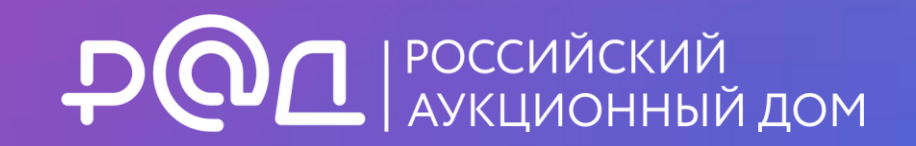

# ПАМЯТКА ДЛЯ УЧАСТНИКА. ГОСАКТИВЫ

Актуально на декабрь 2022 г.

## ПОЛУЧИТЕ ЭЛЕКТРОННУЮ ПОДПИСЬ

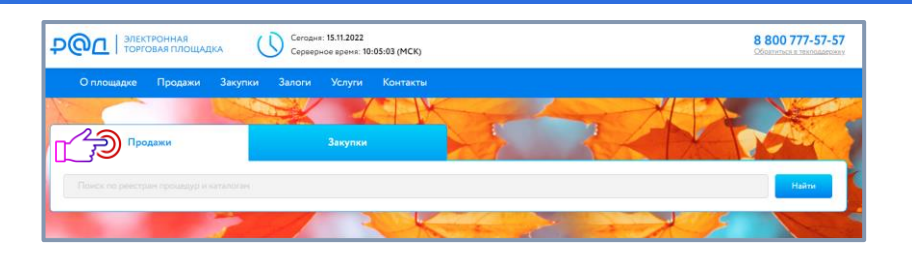

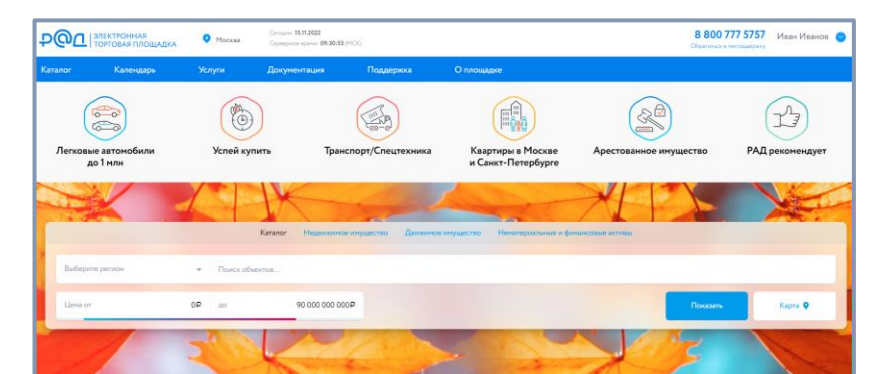

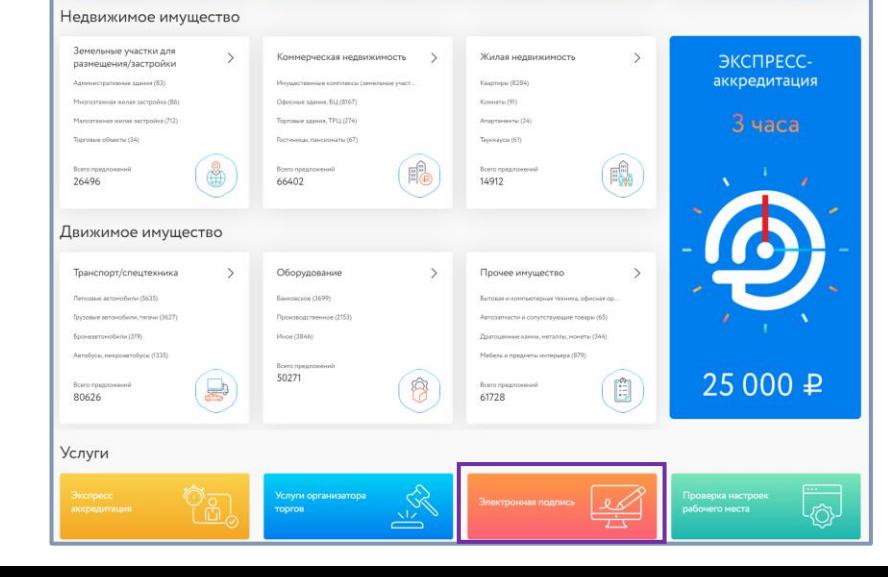

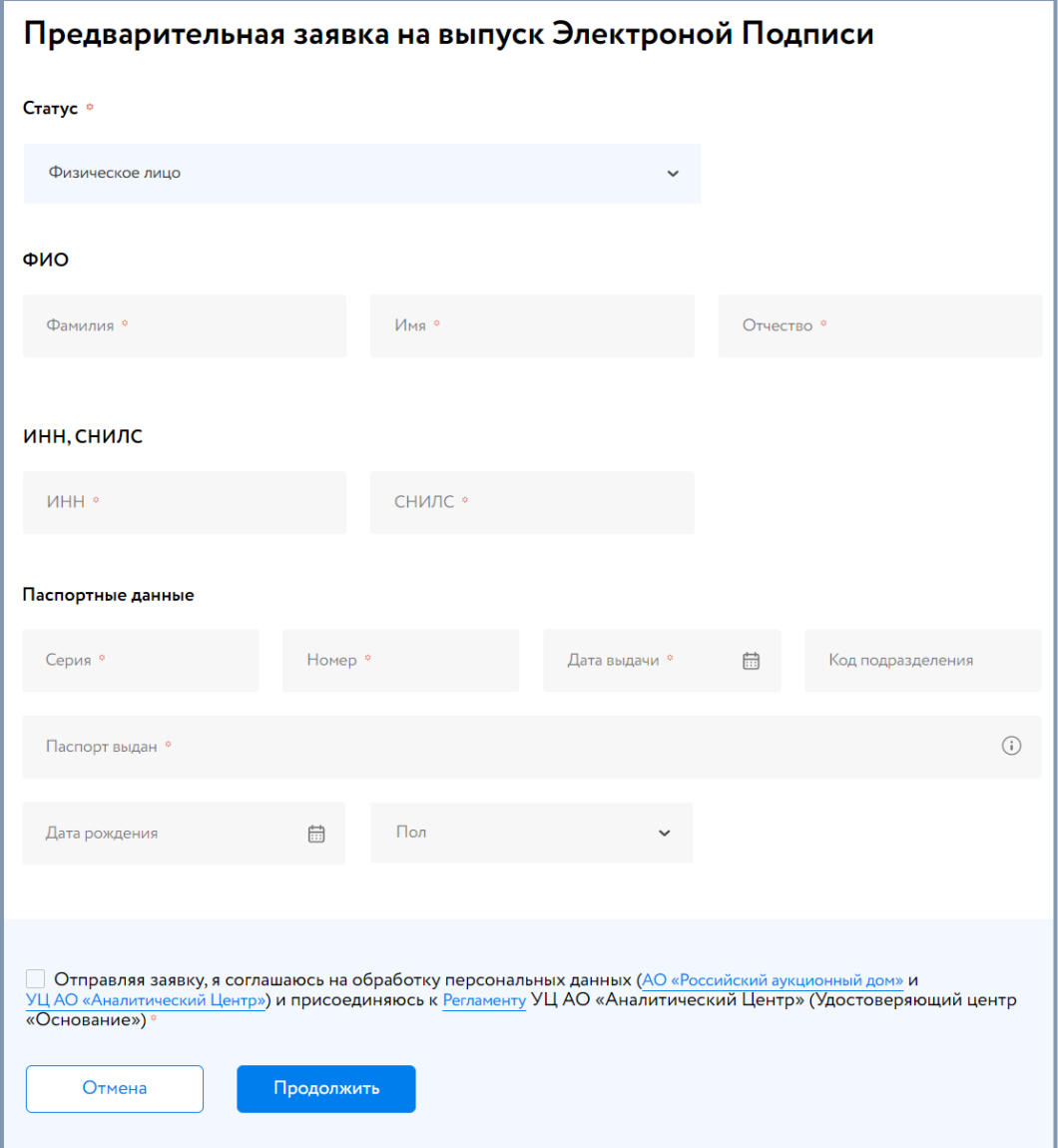

# ЗАРЕГИСТРИРУЙТЕ ПРОФИЛЬ

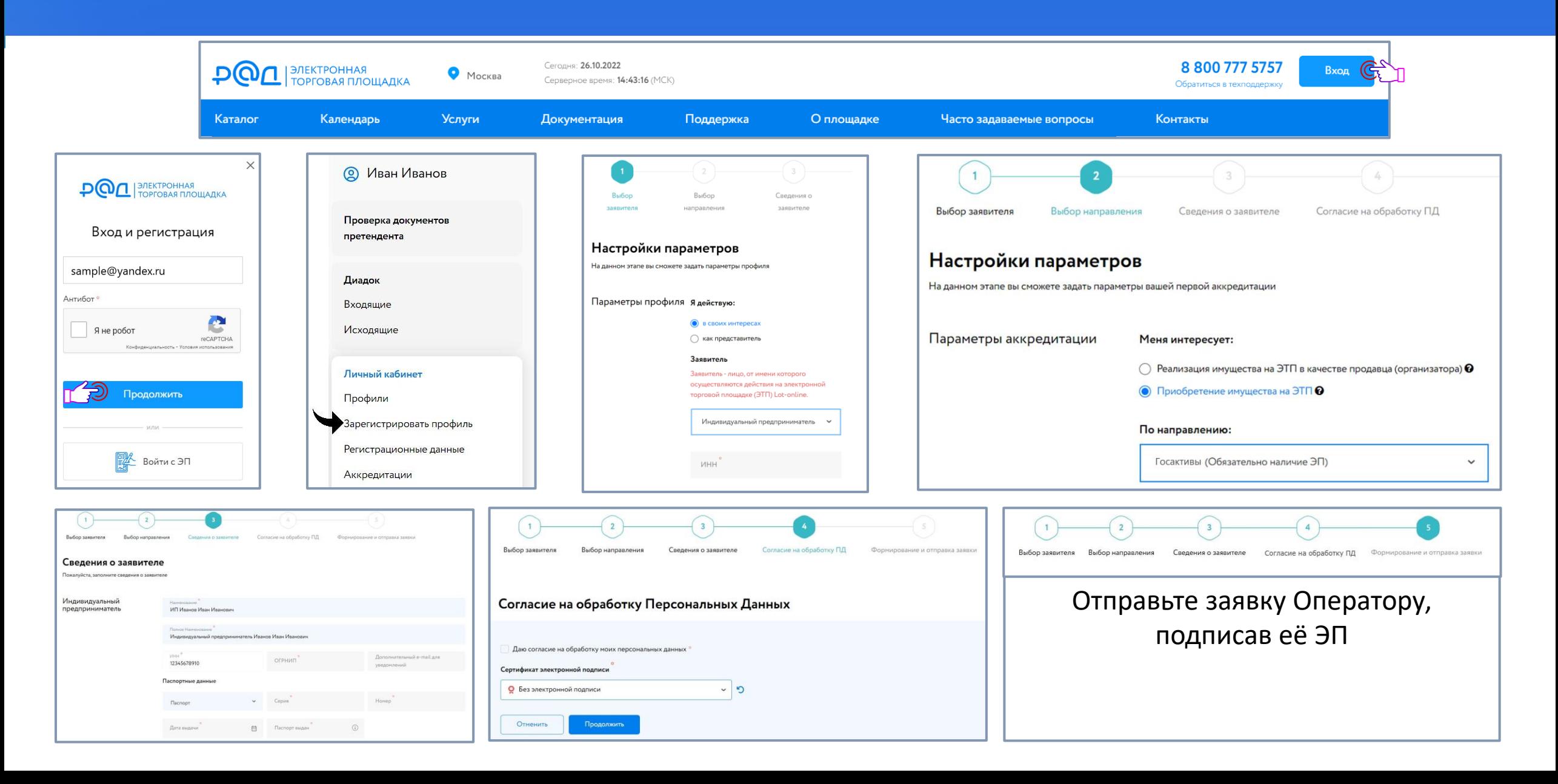

# ПОЛУЧИТЕ АККРЕДИТАЦИЮ 4

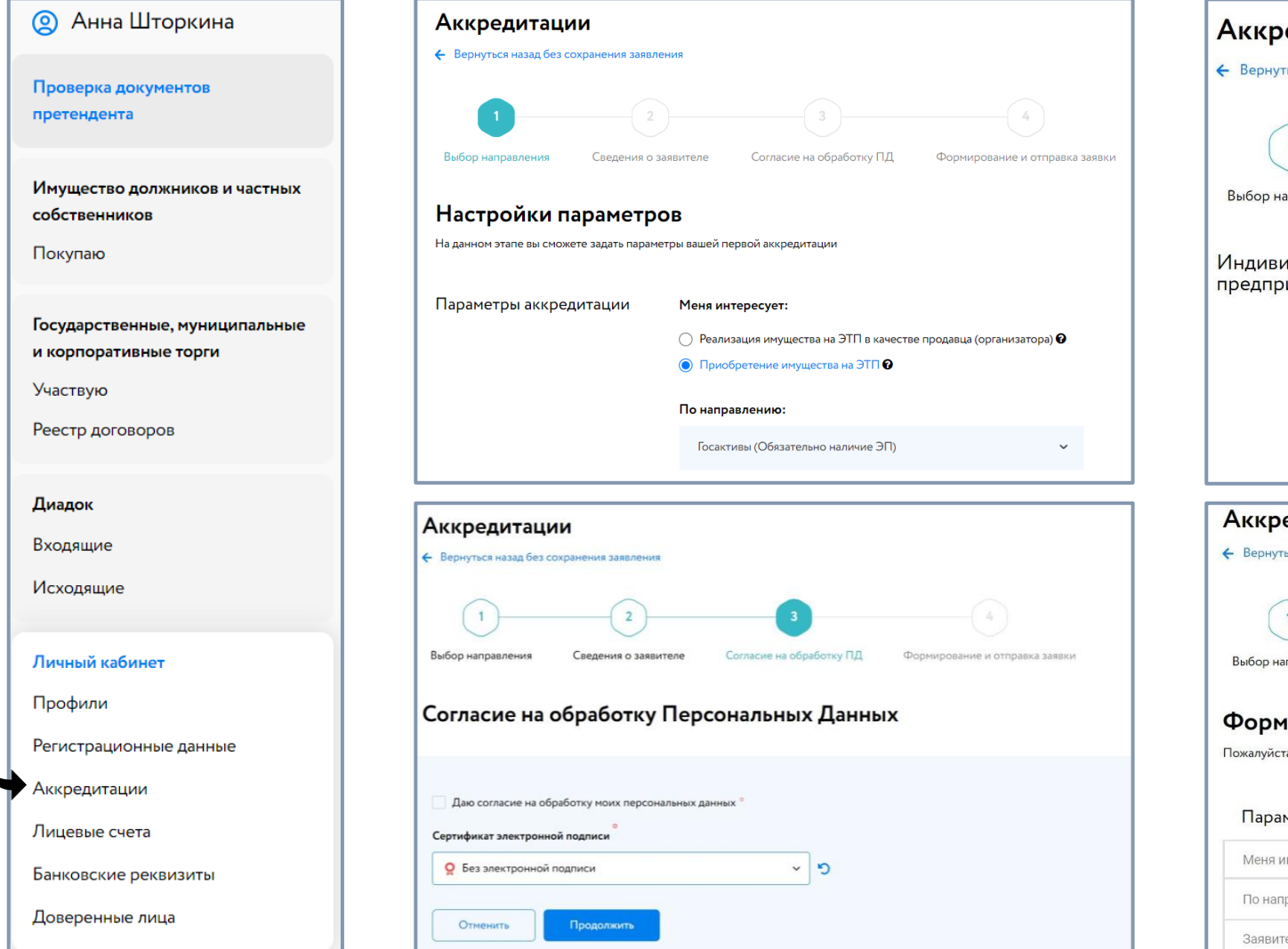

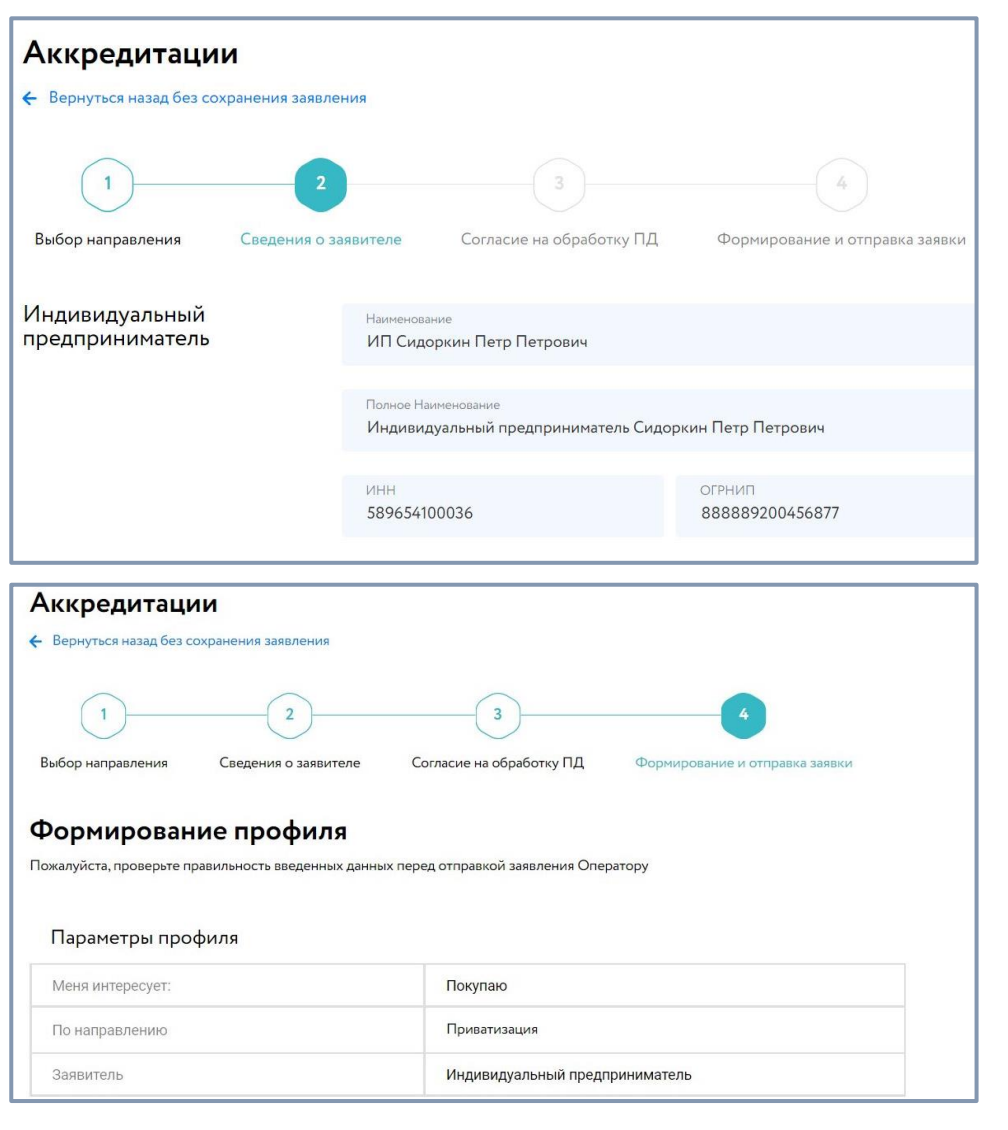

# НАЙДИТЕ ИНТЕРЕСУЮЩИЙ ЛОТ Вид карты лота зависит от вида процедуры

### Найдите интересующий лот удобным Вам способом:

- Поиск
- Календарь
- Карта
- Фильтр

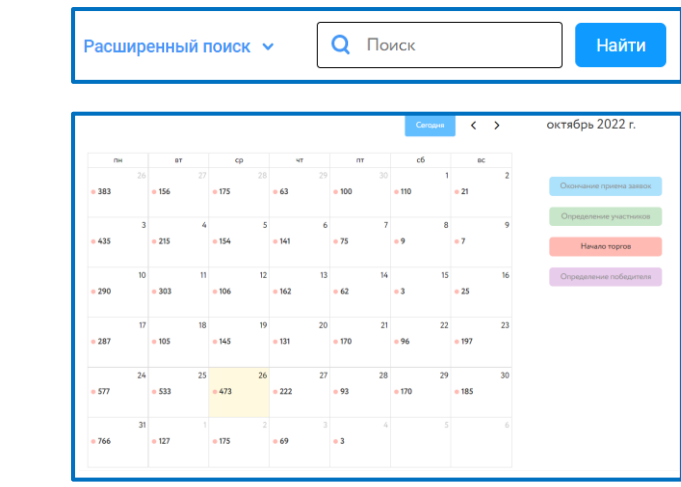

Опубл

 $\blacktriangledown$ ский

 $+$ 

 $\overline{\phantom{a}}$ 

Доку

3anpo

Прода

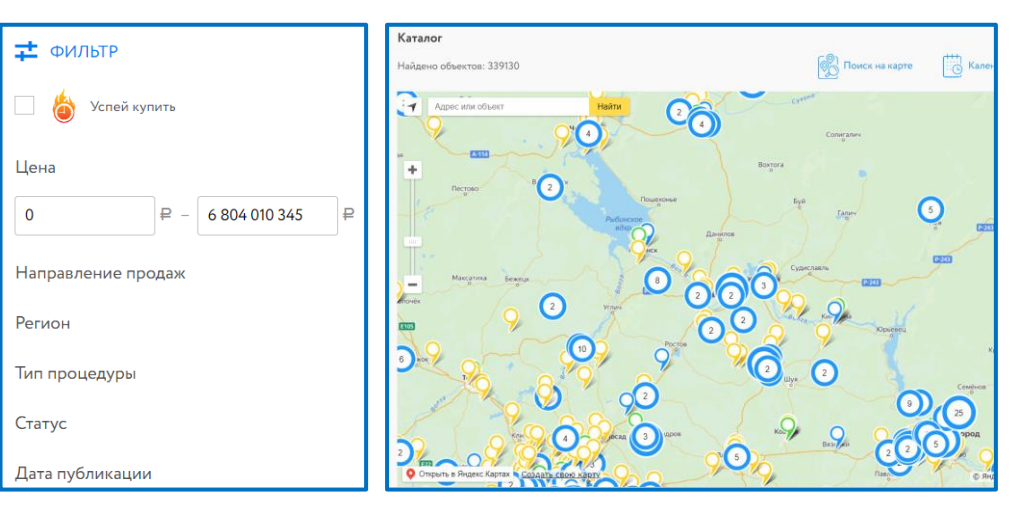

### Ознакомьтесь со сроками и условиями проведения процедуры, оставьте заявку на участие согласно срокам подачи заявок

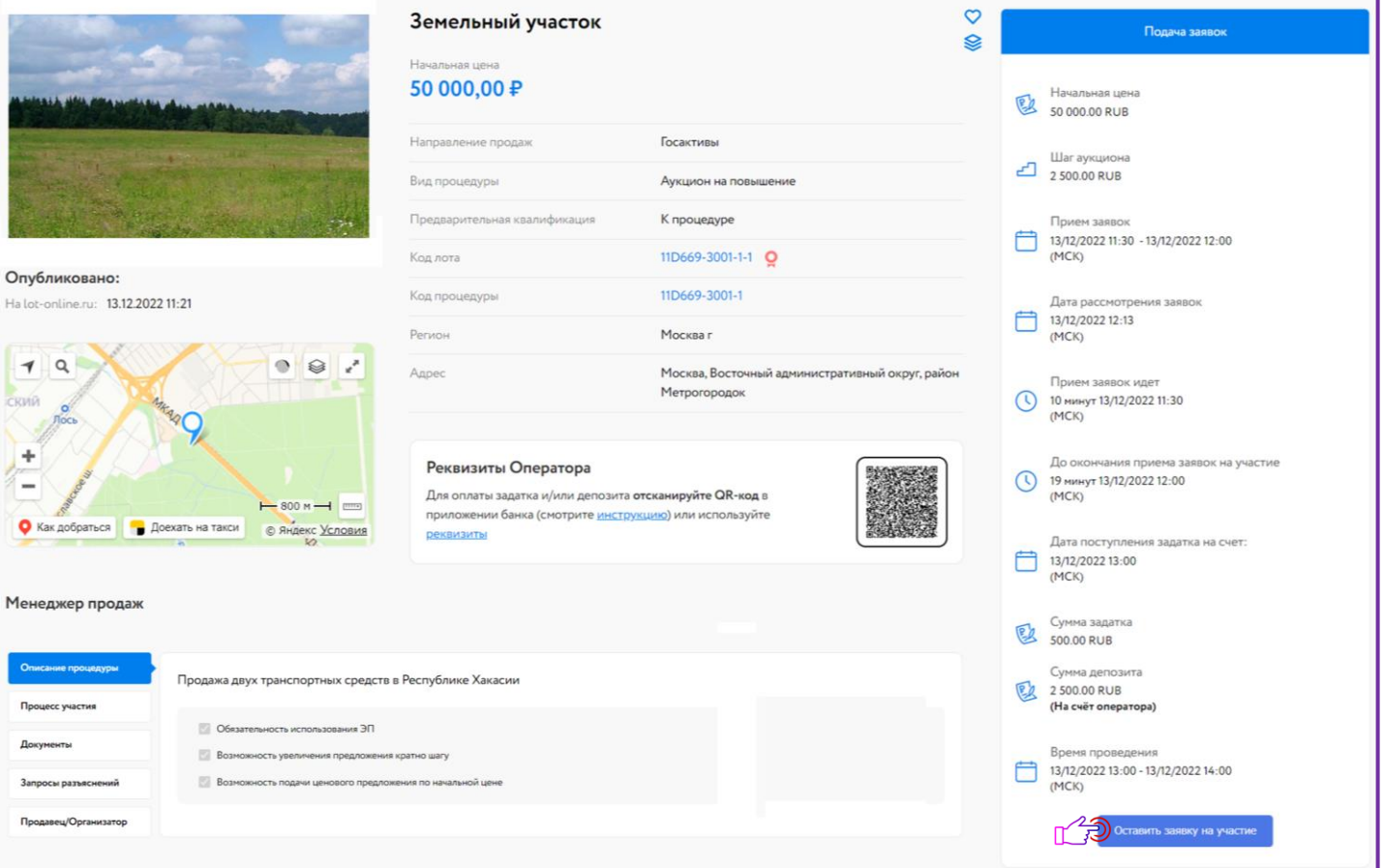

# ПОДАЙТЕ ЗАЯВКУ НА УЧАСТИЕ

Если необходимо:

#### • Прикрепите документы • Пополните лицевой счет • Переведите задаток вручную на счет Оператора Подача заявки на участие Для участия в данных торгах требуется: Лепозит: 2 500.00 RUB Обеспечение: 500.00 RUB После подачи заявки сумма в 3000.00 RUB будет заблокирована на Вашем лицевом счёте 9004961. Факт подачи заявки означает Ваше согласие на блокирование указанной суммы. Приложить документы Максимальный общий размер файлов 100 MB. Iобавить докуме<mark>нт</mark> Текущий общий размер файлов 0.02 МБ Документ Файл Копия. docx Копии документов, удостоверя Загрузить загружен из профиля ющих личность **Выписка docx** Выписка из ЕГРИП Загрузить загружен из профиля Положение о тарифах гарантийного обеспечения

Отмена

Для быстрого пополнения лицевого счета используйте QR -код в карте лота

#### Убедитесь, что:

- Ваша заявка зарегистрирована;
- ✓ Одобрена продавцом или отклонена;

Уведомления придут на эл. почту и в личный кабинет.

Реквизиты Оператора

Для оплаты задатка и/или депозита отсканируйте QR-код в приложении банка (смотрите инструкцию) или используйте реквизиты

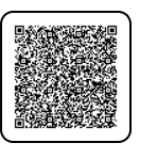

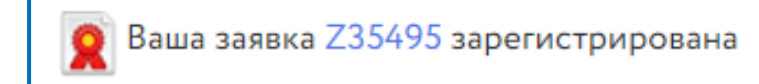

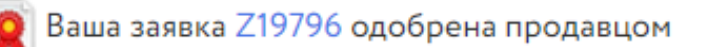

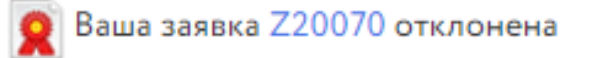

# УЧАСТИЕ В ТОРГАХ. АУКЦИОН НА ПОВЫШЕНИЕ

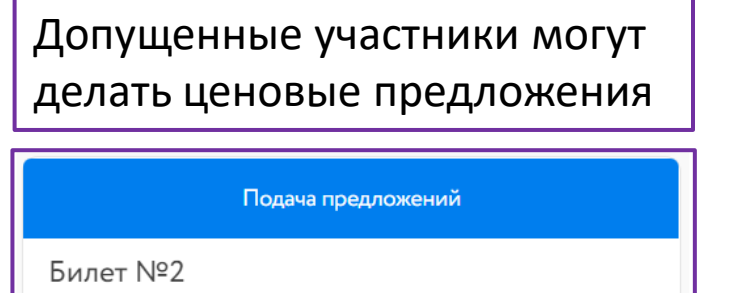

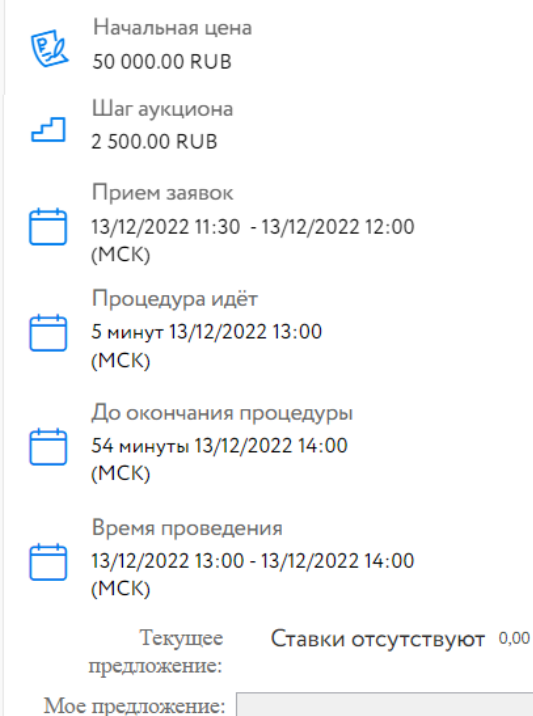

50 000.00 RUB

Сделать предложение

Особенности торгов указаны в описании процедуры:

Обязательность  $\checkmark$ использования ЭП

Возможность увеличения  $\checkmark$ предложения кратно шагу

◆ Возможность подачи ценового предложения по начальной цене

Время продления  $\checkmark$ процедуры

### Следите за ходом торгов, делайте свои предложения

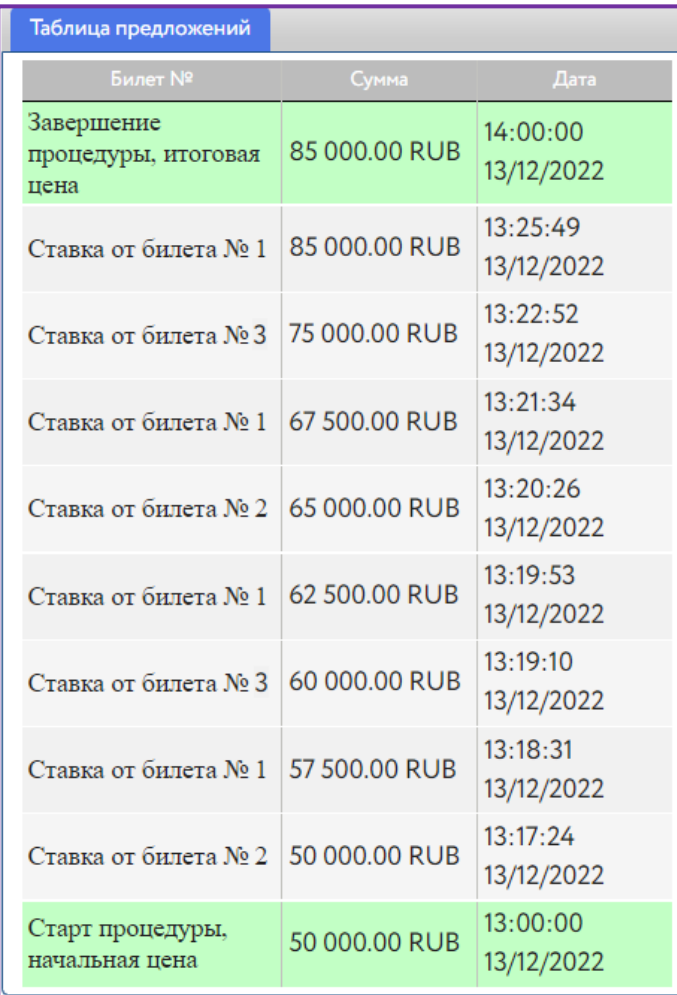

## УЧАСТИЕ В ТОРГАХ. АУКЦИОН НА ПОНИЖЕНИЕ

### Допущенные участники могут сделать ценовое предложение

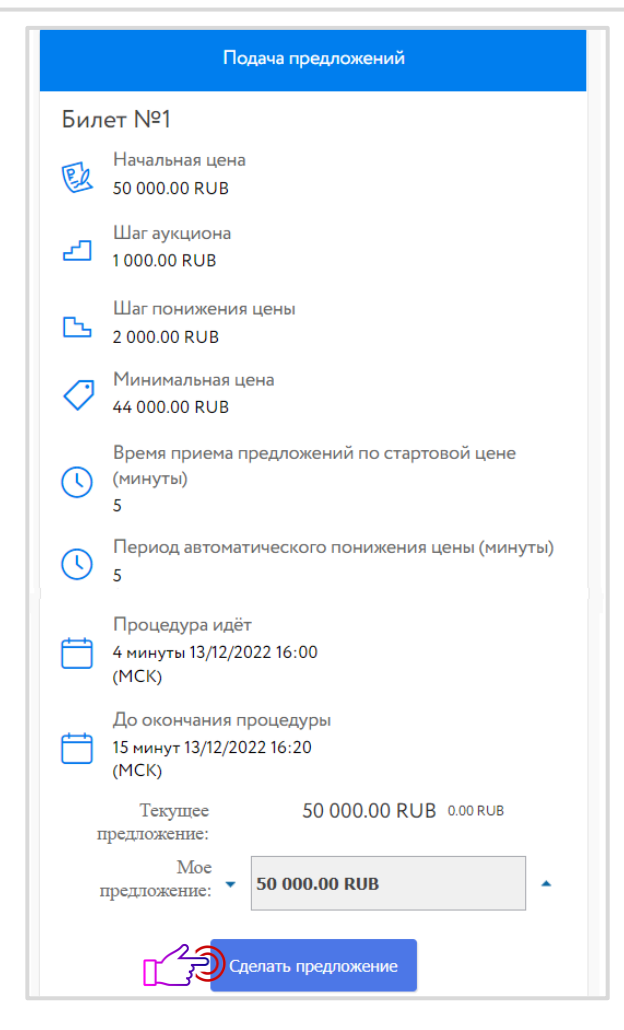

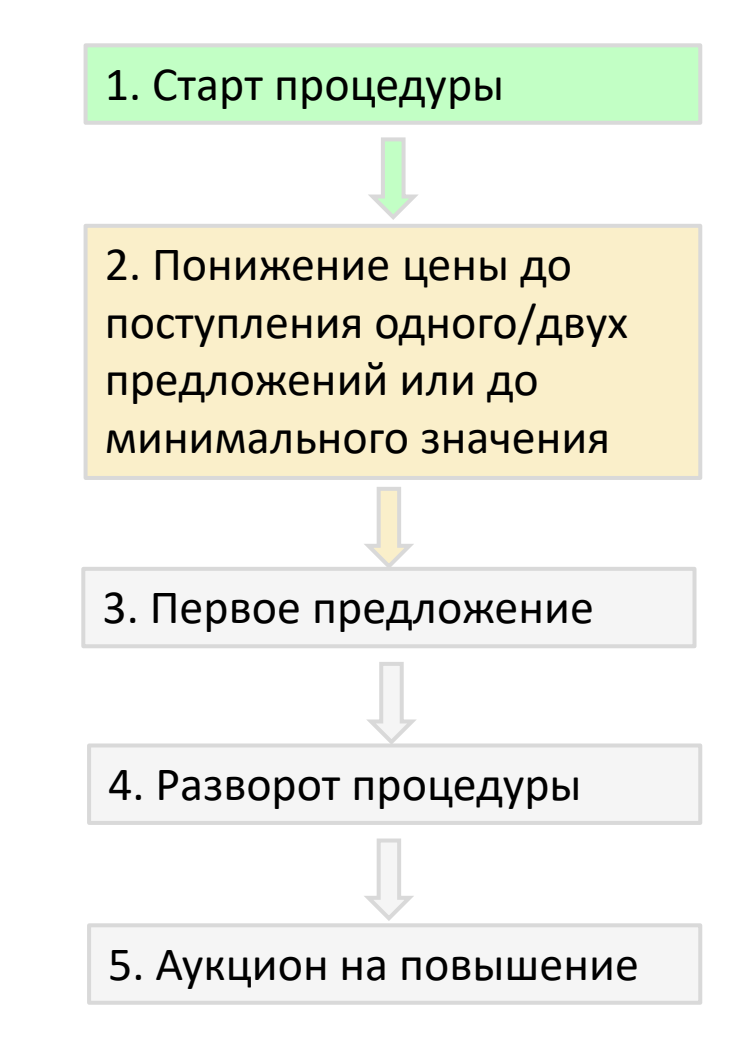

### Особенности хода торгов:

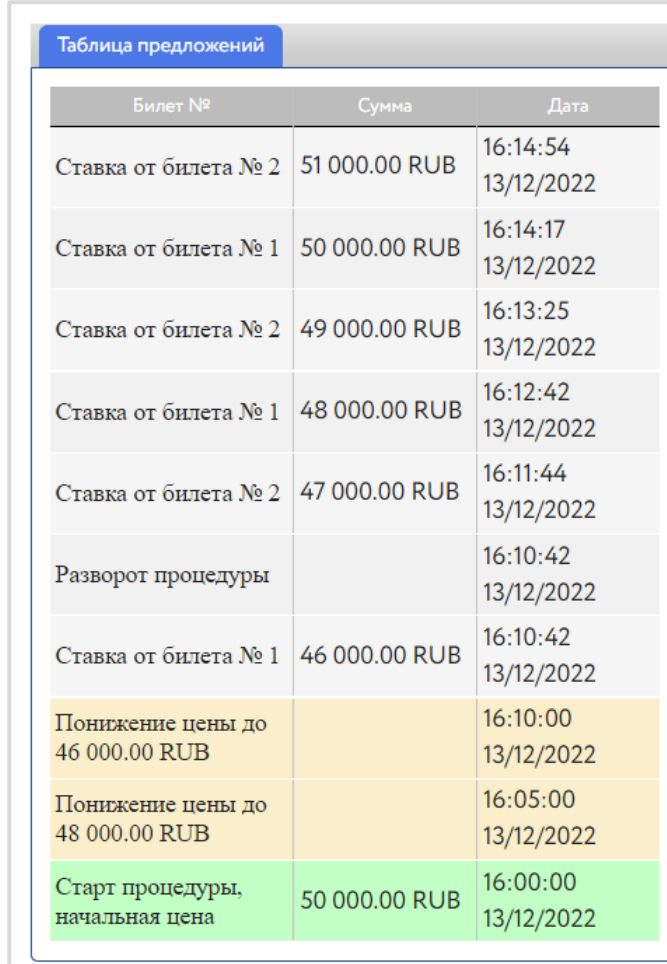

Победителем признается участник падавший наибольшее ценовое предложение. После подведения итогов, Участникам придёт уведомление и будет направлен Протокол итогов процедуры.

### -Сообщение от lot-online.ru <no-reply@lot-online.ru> в 13.12.2022 16:47:06 Кому: Шторкина Анна Вановна (Шторкина Анна Вановна) <nbternbtnb@yandex.ru> Тема письма: Подведение итогов процедуры по лоту 11D669-3001-1-1

Текст письма:

Уважаемый(ая) Шторкина Анна Вановна!

Процедура подведения итогов по лоту 11D669-3001-1-1 Земельный участок завершена.

Торги состоялись.

Победителем признан: билет 1 с предложением 85 000.00 RUR.

Итоги торгов доступны на странице лота.

С уважением,

Служба поддержки портала http://lot-online.ru/ телефон: 8 800 777 57 57 e-mail: support@lot-online.ru отзывы: https://catalog.lot-online.ru/feedback

В случае победы, свяжитесь с Организатором для заключения договора купли-продажи. Договор может быть заключен посредством электронной площадки, если это указано в информационном сообщении о проведении процедуры.

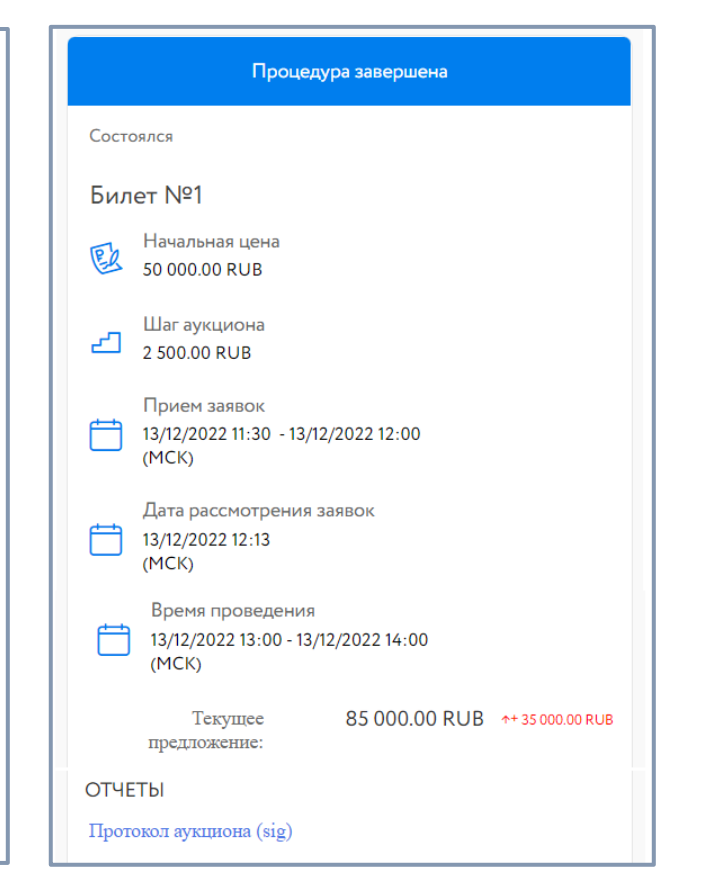

# ЗАКЛЮЧЕНИЕ ДОГОВОРА ПОСРЕДСТВОМ ЭЛЕКТРОННОЙ ПЛОЩАДКИ

### Перейдите к подписанию договора удобным способом:

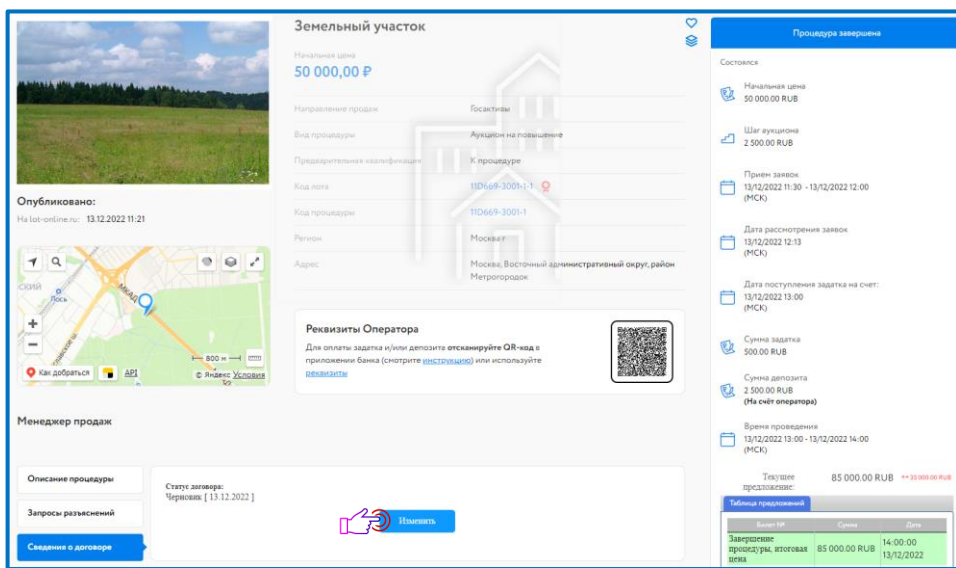

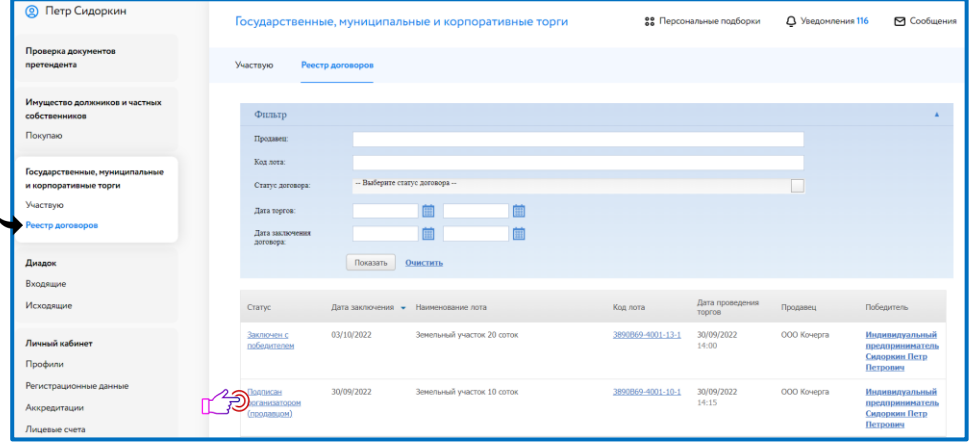

После подписания договора Организатором ознакомьтесь и подпишите договор.

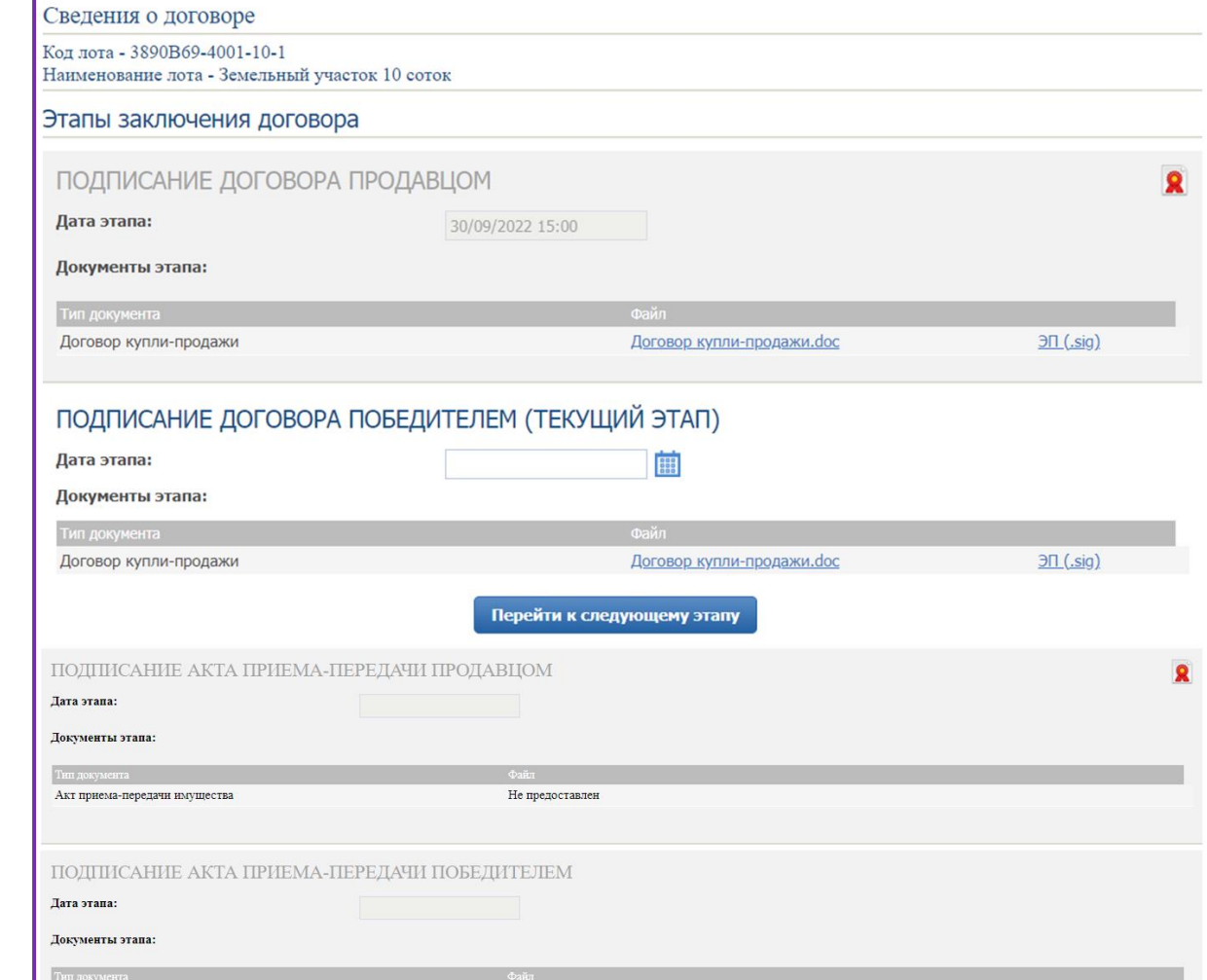